## **Purpose**

This document describes how to write custom configuration wizards in Nagios XI. This document will cover how to create a new wizard using a custom plugin and cover how to utilize some of the programming tools within the Nagios XI framework.

Note: If you are using Nagios XI 2024, please refer to the <u>updated document</u>.

### **Overview**

The following topics will be covered in this document:

- Setting Up The Development Environment
- XI Wizard Development Guidelines
- Sample Wizard Code
- Wizard File Structure Overview
- How A Wizard Works
- Using A Session Array For Wizard Data
- Debugging Tips
- Overview Of Configuration Wizard Stages

### **Setting Up The Development Environment**

Developers have unique preferences as to how to set up their development environment in PHP. However, the following setup will be the simplest way to work with and debug a wizard while it's in development.

Open the /etc/php.ini file in your preferred text editor, and change the existing settings to match the following:

```
error_reporting = E_ALL & ~E_WARNING
display_errors = On
ignore_repeated_errors = On
```

After making these changes the **httpd** service will need to be restarted.

www.nagios.com Page 1 of 10

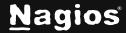

#### RHEL/CentOS 6.x:

service httpd restart

#### RHEL/CentOS 7.x:

systemctl restart httpd.service

This will generate error output directly to the browser window, but also create enough filtering so that the error output is easier to decipher. Before proceeding to the actual wizard code structure, see the section below on Debugging Tips to save time in the development process.

## XI Wizard Development Guidelines

The development guidelines for Nagios XI Wizards are still somewhat loosely defined, but the following conditions will maximize compatibility, security, and reliability of the **Configuration Wizard**. Contact the Nagios XI Support Team if you have questions about your code, and see php.net for the best reference on PHP syntax and built-in functions.

- Wizards must be free from all **fatal**, **syntax**, and **notice** error messages. This includes accounting for undefined variables and array indices.
- Wizards should never run UPDATE or INSERT SQL queries directly into the nagios or nagiosql databases. This will have unpredictable results and will most likely break a monitoring configuration.
- To maintain security within Nagios XI, avoid interacting directly with the \$\_POST, \$\_GET or \$\_GLOBALS arrays. To access variables submitted in wizard forms, use the grab\_array\_var() function as documented below. The \$inargs array contains all the POST data from each stage of the form.
  - o \$form\_variable = grab\_array\_var(\$inargs, \$variable\_name, \$default\_value)
  - This will use some of the security features built into Nagios XI to clean any input variables and prevent XSS vulnerabilities.
- There is an exception to this in the wizard example, but the input variable is processed and cleaned of vulnerabilities.
- Wizard data can be passed forward with either a \$\_SESSION array, which is demonstrated in the wizarddemo.zip, or also by serializing the data and passing it along through hidden form inputs.

www.nagios.com Page 2 of 10

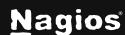

- Serializing the data which will be seen in most wizards prior to Nagios XI 2011R1.3.
- The new \$\_SESSION method is simpler for repopulating the form if a user selects the Back button.

## **Sample Wizard Code**

This document does not cover in detail how to structure or write PHP code for a wizard. A sample wizard has been created that can be used in conjunction with this document and used as the basis of a new wizard.

You can download the example wizard code using the following link:

https://assets.nagios.com/downloads/nagiosxi/wizards/wizarddemo.zip

Upload it via Admin > System Extensions > Manage Config Wizards. After uploading:

- You will see it in the list of wizards called Weather Alerts.
- The wizard will be extracted and placed into the location:

/usr/local/nagiosxi/html/includes/configwizards/ in its own directory (explained in the next section)

### **Wizard File Structure Overview**

The files in a configuration wizard must be structured and named according to the conventions for the wizard to function correctly. The following example will demonstrate naming conventions for a wizard with the name wizarddemo. See the zip file from the **Sample Wizard Code** for more details.

All files must be placed inside of a directory called **wizarddemo** and the entire directory should be zipped into a file called wizarddemo.zip.

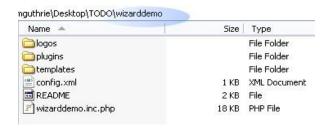

#### PHP SCRIPTS

The main include file must be named wizarddemo.inc.php.

www.nagios.com Page 3 of 10

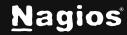

 Any additional includes referenced by the wizarddemo.inc.php file do not require a naming convention.

www.nagios.com Page 4 of 10

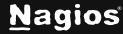

#### LOGOS

- Must be placed in the logos directory and named wizarddemo.png or wizarddemo.jpg, etc
- The image size for the wizard logo should be 40 x 40 px.

#### **PLUGINS**

 Check plugins can be placed in a directory called plugins and must match the name specified in the config.xml file

#### CONFIG TEMPLATES

- Config templates and definitions must be placed in a templates directory and defined in a file named wizarddemo.cfg
- New host or service template definitions must be named with the following convention:

```
xiwizard_wizarddemo_service
xiwizard_wizarddemo_host
```

#### **ADDITIONAL FILES**

Any additional files that are not PHP scripts must be specified in a file called config.xml. Example of the wizarddemo's config.xml below:

www.nagios.com Page 5 of 10

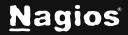

### **How A Wizard Works**

A wizard works through stages, it presents some information and choices and a **Next** button, and you get called back at the next stage when the user presses the **Next** button. You get callbacks to this one very important PHP function which you supply:

```
YourWizardName_configwizard_func
```

#### For example:

```
function
wizarddemo_configwizard_func($mode="",$inargs=null,&$outargs,&$result)
```

You get passed in the various bits of info that the user filled in on the previous page. Since you get called back several times in the typical wizard, you need to save the info from previous wizard stages, a session array is a good place to put this info, and it's conventionally named \$\_SESSION.

## **Using A Session Array For Wizard Data**

The wizarddemo code demonstrates in detail how to use a \$\_SESSION array to work with wizard stages and data. The following code is an example of how to establish a session array for a wizard in the stage:

```
CONFIGWIZARD_MODE_GETSTAGE1HTML
// check to see if this is a fresh wizard run, or if we're coming back from a later stage
$back = htmlentities(grab_array_var($_POST, 'backButton', false), ENT_QUOTES);
// clear any previous session data for this wizard, start a new session array
If (!$back) {
  unset($_SESSION['wizarddemo']);
  // create a new session array to hold data from different stages
$_SESSION['wizarddemo'] = array();
}
```

www.nagios.com Page 6 of 10

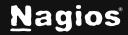

## **Debugging Tips**

When working on a wizard it helps to have multiple browser windows/tabs open to the following pages:

- Admin > System Extensions and then right click on the Manage Config Wizards link and select
   Open In New Tab (or window)
- Configure and then right click on the Run a Configuration Wizard link and select Open In New Tab (or window)

Both tabs/windows will be beneficial when testing and developing the wizard.

While developing the wizard, we recommend developing the code on a local workstation and then uploading the zip file periodically to ensure the full functionality and compatibility of the wizard. If you were to access the **Manage Config Wizards** page directly and you uploaded a wizard that had a php syntax error on it, you should clearly see the error output on screen. This allows you to clearly identify any fatal errors in the code before proceeding to the stages of the wizard. The screenshot below shows the error and directs you to the line number in the file.

To fix the syntax error, modify your local copy, rezip the directory, and then upload the wizard again. The old wizard will simply be overwritten. Once the wizard loads with no syntax errors, leave this page open, but select the tab/window opened to the **Run a Configuration Wizard** page. You will likely have to upload the wizard several more times until debugging is complete.

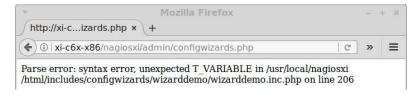

www.nagios.com Page 7 of 10

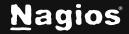

For debugging the wizard stages (monitoringwizard.php), error outputs will appear at the top of the page. Be sure to account for any undefined variables to prevent the Apache logs from being cluttered with error messages, and to prevent bugs in the wizard itself. The screenshot below is an example of this.

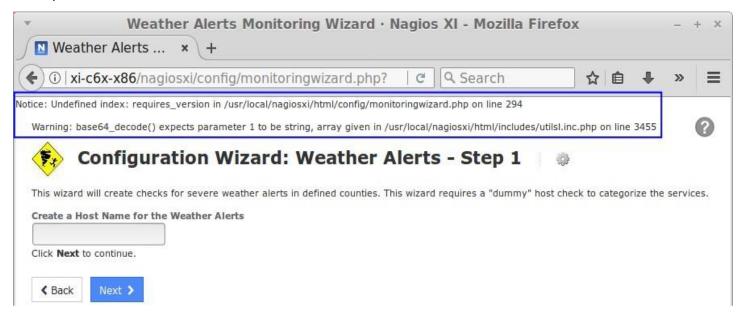

Every time you upload a new wizard into Nagios XI, select the URL for the monitoringwizard.php page, and press **Enter** to start the wizard over from stage one, and to clear any POST variables that will affect wizard navigation. You will likely need to repeat the process of rezipping the files, uploading to Nagios XI, and restarting the wizard several times, so leave both tabs/windows open while you develop.

You might find the repeated process of rezipping the files, uploading to Nagios XI slightly annoying. You could write a script that copied the files from your workstation to the XI server using a protocol like SCP. The location where config wizards resides on the Nagios XI server is

/usr/local/nagiosxi/html/includes/configwizards/.

It is advised however that your final testing follows the process of rezipping the files and uploading to Nagios XI. It's advisable to use the **delete** function on the **Manage Config Wizards** to ensure a fresh upload of your wizard works.

www.nagios.com Page 8 of 10

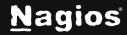

## **Overview Of Configuration Wizard Stages**

The Nagios XI wizard framework is designed to handle user-defined wizard stages in the following progression. Each of these stages are prepended with CONFIGWIZARD\_MODE\_

GETSTAGE1HTML: HTML header reads this as Step 1

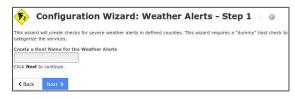

VALIDATESTAGE1DATA: Form validation for stage 1 HTML

GETSTAGE2HTML: HTML header reads this as Step 2

VALIDATESTAGE2DATA: Form validation for stage 2 HTML

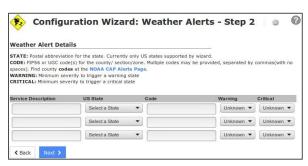

GETSTAGE3HTML: HTML header reads this as Step 3, the Monitoring Settings.

VALIDATESTAGE3DATA: Form validation for stage 3 HTML

GETSTAGE30PTS: [optional] Allows check settings to be hidden and/or overridden (Step 3)

GETSTAGE40PTS: [optional] Allows alert settings to be hidden and/or overridden (Step 4)

A final stage to confirm the Apply Configuration for the new

GETFINALSTAGEHTML: settings

www.nagios.com Page 9 of 10

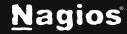

### **Overriding Stages**

Currently, the wizard framework allows for a limited amount of customization to the later stages of the Configuration Wizard, primarily the check settings, alert settings. These override options have been documented internally in the wizarddemo example code for the available options and how to use them. Future versions of Nagios XI may include options to skip entire stages, and allow for manual definition of hostgroup, servicegroup, and parent relationships.

## **Finishing Up**

This completes the documentation on guidelines for writing custom Wizards in Nagios XI. If you have additional questions or other support-related questions, please visit us at our Nagios Support Forum, Nagios Knowledge Base, or Nagios Library:

Visit Nagios Support Forum

<u>Visit Nagios Knowledge Base</u>

Visit Nagios Library

www.nagios.com Page 10 of 10

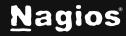